## Otomatik Satınalma Siparişi Oluşturma

Stok program bölümünde İşlemler menüsü altında yer alan Otomatik Satınalma Sipariş Fişi Oluşturma seçeneği ile ambarlarda azami stok seviyesinin altına düşen malzemeler için sipariş verilir. Hangi malzemeler için sipariş oluşturulacağı filtre satırlarında belirlenir. Otomatik Satınalma Siparişi Oluşturma filtre seçenekleri şunlardır:

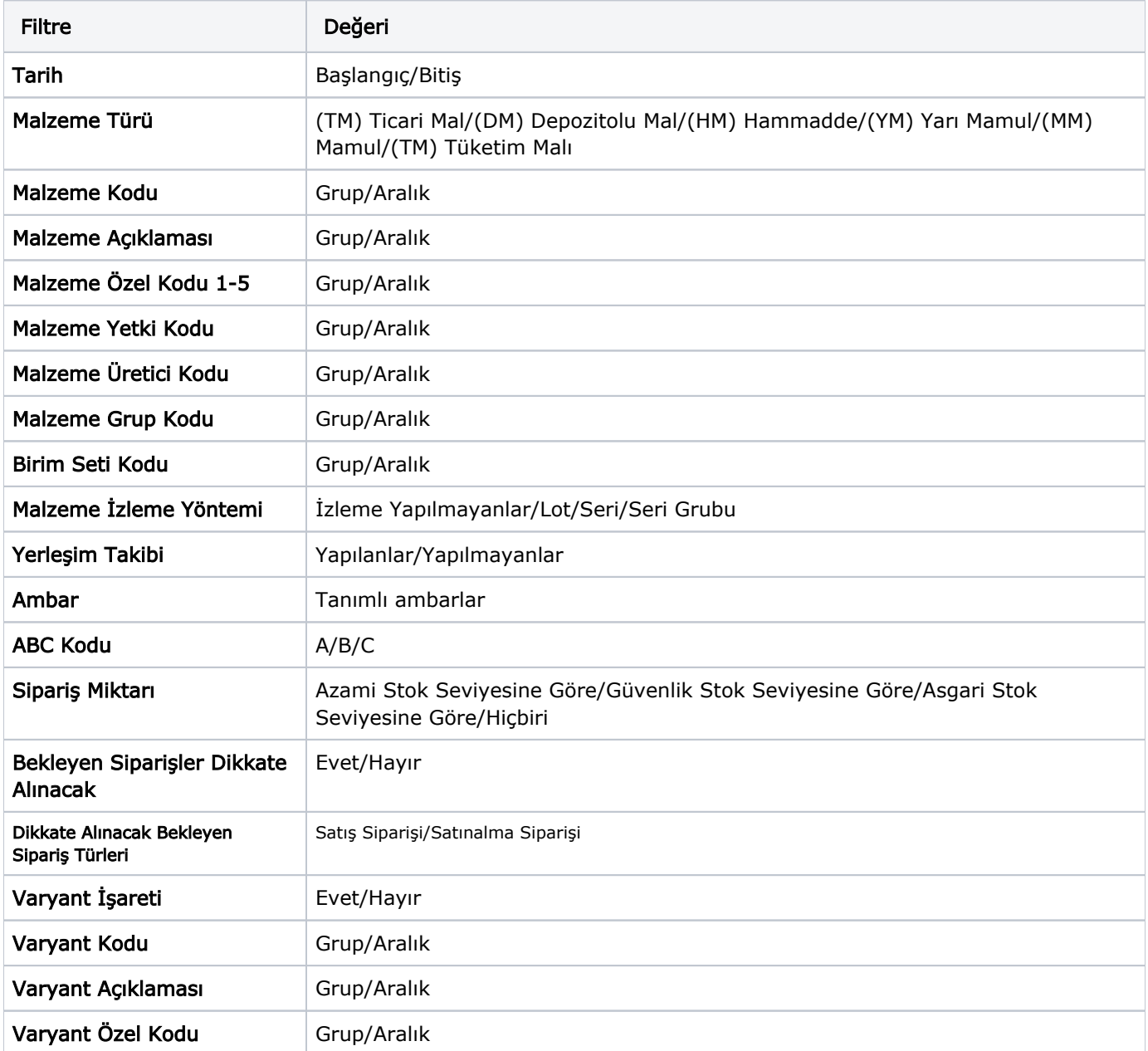

Program tarafından sipariş miktarı hesaplanırken Sipariş Miktarı ve Bekleyen Siparişler Dikkate Alınacak filtre satırlarında yapılacak seçimler önemlidir. Sipariş Miktarı ve Bekleyen Siparişler Dikkate Alınacak filtre satırlarında yapılacak seçimlere göre sipariş miktarları şu şekilde hesaplanarak fişe yansır:

- Sipariş Miktarı: azami stok seviyesine göre ve bekleyen siparişler dikkate alınmayacak Sipariş miktarı = Azami stok seviyesi– (Fiili Stok - dağıtım için rezerve – dağıtımda).
- Sipariş Miktarı: azami stok seviyesine göre ve bekleyen siparişler dikkate alınacak Sipariş miktarı = Azami stok seviyesi (Fiili Stok – (Bekleyen Satış Siparişleri - Bekleyen Satınalma Siparişleri)).
- Sipariş Miktarı: güvenlik stok seviyesine göre ve bekleyen siparişler dikkate alınmayacak Sipariş miktarı = Güvenlik stok seviyesi – Fiili Stok -(Fiili Stok - dağıtım için rezerve – dağıtımda).
- Sipariş Miktarı: güvenlik stok seviyesine göre ve bekleyen siparişler dikkate alınacak Sipariş miktarı = Güvenlik stok seviyesi (Fiili Stok – (Bekleyen Satış Siparişleri - Bekleyen Satınalma Siparişleri)).

Sipariş Miktarı: Hiçbiri seçiminde azami, asgari veya güvenli stok seviyelerini dikkate almadan sadece malzeme stoğunu 0 yapacak şekilde sipariş miktarı oluşturulur.

İlgili filtreler verildikten sonra işlem çalıştığında, ambarlara göre satınalma siparişlerinin oluşturulacağı malzeme bilgilerini içeren pencere açılır. Otomatik sipariş oluşturma penceresi iki ana bölümden oluşmaktadır. Sol tarafta malzeme ambar bilgileri yer alır.

Filtre satırlarında istenen koşullar belirlendikten sonra "Tamam" tuşu tıklanır. Ambarlara göre satınalma siparişlerinin oluşturulacağı malzeme bilgilerini içeren pencere açılır. Otomatik Sipariş Oluşturma penceresi iki ana bölümden oluşmaktadır. Sol tarafta malzeme ambar bilgileri yer alır. Otomatik sipariş fişi her ambardaki malzemeler için ayrı ayrı oluşturulur. Önce ilgili ambar seçilir. Malzeme ve Tarih filtrelerine uygun olarak saptanmış satınalma siparişi çıkılacak malzemeler Malzeme ve Tarih filtrelerine uygun olarak saptanmış ve verilen sipariş açılacak malzemeler malzeme/varyant kodu, açıklaması, birim, asgari, azami ve güvenli stok seviyeleri, fiili stok, sipariş miktarı, cari hesap kod ve açıklama bilgileri ile listelenir. Birim alanına kartta belirlen birim setindeki ana birim öndeğer olarak gelir. Ancak sipariş diğer birimler üzerinden de verilebilir.

Siparişi verilecek malzemeler listelenirken filtre satırlarında belirtilen tarihte ambardaki fiili stok miktarı dikkate alınır. Asgari ve azami stok miktarları ilgili malzeme kartında ambar parametreleri seçeneği ile girilen miktardır. Fiili stok seçili ambardaki fiili stok miktarıdır.

Sipariş miktarı azami stok ve fiili stok miktarları dikkate alınarak program tarafından hesaplanır.

Cari Hesap Kod ve Unvanı alanlarında, satınalma siparişinin ait olduğu cari hesap kod ve açıklaması kaydedilir.

"Fiş Oluştur" seçeneği ile satınalma sipariş fişleri, onay durumu "Sevkedilebilir" olarak program tarafından oluşturulur. Cari hesap-malzeme uygunluğu kontrolü yapılıyorsa fiş oluşturma sırasında belirlenen kontrol yöntemine kontrol program tarafından yapılır. Oluşturulan fişler Stok program bölümünde Hareketler menüsü altında yer alan satınalma siparişleri listesinde yer alır.